# Sensu en andere handelingen configureren om clients te registreren  $\overline{a}$

## Inhoud

Inleiding Voorwaarden Vereisten Gebruikte componenten Achtergrondinformatie **Configureren** Bewaarinstelling verwijderen Installeer Erlang Installeer Redis, RabbitMQ en configureren RabbitMQ Sensu repository registreren Sensor installeren en configureren Sensu-services inschakelen Uchiwa installeren en configureren Controleer of de server actief is Controles configureren Start sensor Actiehandleidingen bijwerken Sensusacties maken Gerelateerde informatie

# Inleiding

In dit document wordt beschreven hoe u een Sensu-server en andere acties op CloudCenter kunt configureren om Virtual Machines (VMs) voor werkenden op de server toe te voegen of te verwijderen.

## Voorwaarden

## Vereisten

Cisco raadt kennis van de volgende onderwerpen aan:

- CloudCenter-acties
- Sensu

### Gebruikte componenten

Dit document is niet beperkt tot specifieke software- en hardware-versies.

De informatie in dit document is gebaseerd op de apparaten in een specifieke laboratoriumomgeving. Alle apparaten die in dit document worden beschreven, hadden een opgeschoonde (standaard)configuratie. Als uw netwerk live is, moet u de potentiële impact van elke opdracht begrijpen.

## Achtergrondinformatie

Sensu is een programma dat is ontworpen om verschillende aspecten van een machine te bewaken. Het kan worden opgenomen in CloudCenter om een betere monitoringmogelijkheid te bieden aan elk uitgeruste VM's. Deze analyse is ontworpen om een voorbeeld te zijn dat toont hoe u Sensu met CloudCenter met het gebruik van acties kunt integreren.

## Configureren

Dit is ontworpen voor gebruik op een CentOS 7 VM die rechtstreeks toegang heeft tot internet. Als u op een proxy moet aansluiten, voert u die configuratie uit voordat u doorgaat.

Open deze poorten voor inkomende en uitgaande: 3000, 3030, 4567, 5671, 5672, 6379. Zorg ervoor dat de Sensu-server een statisch IP-adres heeft.

Opmerking: Alles dat zich in de Codetekens bevindt is ontworpen om te worden gekopieerd en geplakt in de terminal.

### Bewaarinstelling verwijderen

sudo yum -y install epel-release

Installeer Erlang

sudo yum -y install erlang

### Installeer Redis, RabbitMQ en configureren RabbitMQ

sudo rpm --import http://www.rabbitmq.com/rabbitmq-signing-key-public.asc sudo rpm -Uvh http://www.rabbitmq.com/releases/rabbitmq-server/v3.4.1/rabbitmq-server-3.4.1- 1.noarch.rpm sudo rabbitmq-plugins enable rabbitmq\_management sudo yum -y install redis sudo chkconfig redis on sudo service redis start sudo chkconfig rabbitmq-server on sudo /etc/init.d/rabbitmq-server start sudo rabbitmqctl add\_vhost /sensu sudo rabbitmqctl add\_user sensu secret sudo rabbitmqctl set\_permissions -p /sensu sensu ".\*" ".\*" ".\*"

## Sensu repository registreren

echo '[sensu] name=sensu-main baseurl=http://repositories.sensuapp.org/yum/el/7/x86\_64/ gpgcheck=0 enabled=1' |sudo tee /etc/yum.repos.d/sensu.repo

#### Sensor installeren en configureren

```
sudo yum -y install sensu
sudo rm -f /etc/sensu/config.json.example
echo '{ "api": { "host": "localhost", "bind": "0.0.0.0", "port": 4567 } }' |sudo tee
/etc/sensu/conf.d/api.json
echo '{ "client": { "name": "sensu-server", "address": "127.0.0.1", "environment": "sensu",
"subscriptions": [ "linux"], "keepalive": { "handler": "mailer", "thresholds": { "warning": 250,
"critical": 300 } }, "socket": { "bind": "127.0.0.1", "port": 3030 } } }' |sudo tee
/etc/sensu/conf.d/client.json
echo '{ "rabbitmq": { "host": "127.0.0.1", "port": 5672, "vhost": "/sensu", "user": "sensu",
"password": "secret" } }' |sudo tee /etc/sensu/conf.d/rabbitmq.json
echo '{ "redis": { "host": "127.0.0.1", "port": 6379 } }' |sudo tee /etc/sensu/conf.d/redis.json
echo '{ "transport": { "name": "rabbitmq", "reconnect_on_error": true } }' |sudo tee
/etc/sensu/conf.d/transport.json
```
#### Sensu-services inschakelen

sudo chkconfig sensu-server on sudo chkconfig sensu-client on sudo chkconfig sensu-api on sudo service sensu-server start sudo service sensu-client start sudo service sensu-api start

#### Uchiwa installeren en configureren

```
sudo yum -y install uchiwa
echo '{
    "sensu": [
         {
             "name": "sensu",
             "host": "localhost",
             "port": 4567,
              "timeout": 10
 }
     ],
     "uchiwa": {
         "host": "0.0.0.0",
         "port": 3000,
         "refresh": 10
     }
}' |sudo tee /etc/sensu/uchiwa.json
```
sudo chown uchiwa:uchiwa /etc/sensu/uchiwa.json sudo chmod 664 /etc/sensu/uchiwa.json sudo chkconfig uchiwa on sudo service uchiwa start

#### Controleer of de server actief is

Navigeren naar IPAdjurk: 3000/#/gebeurtenissen

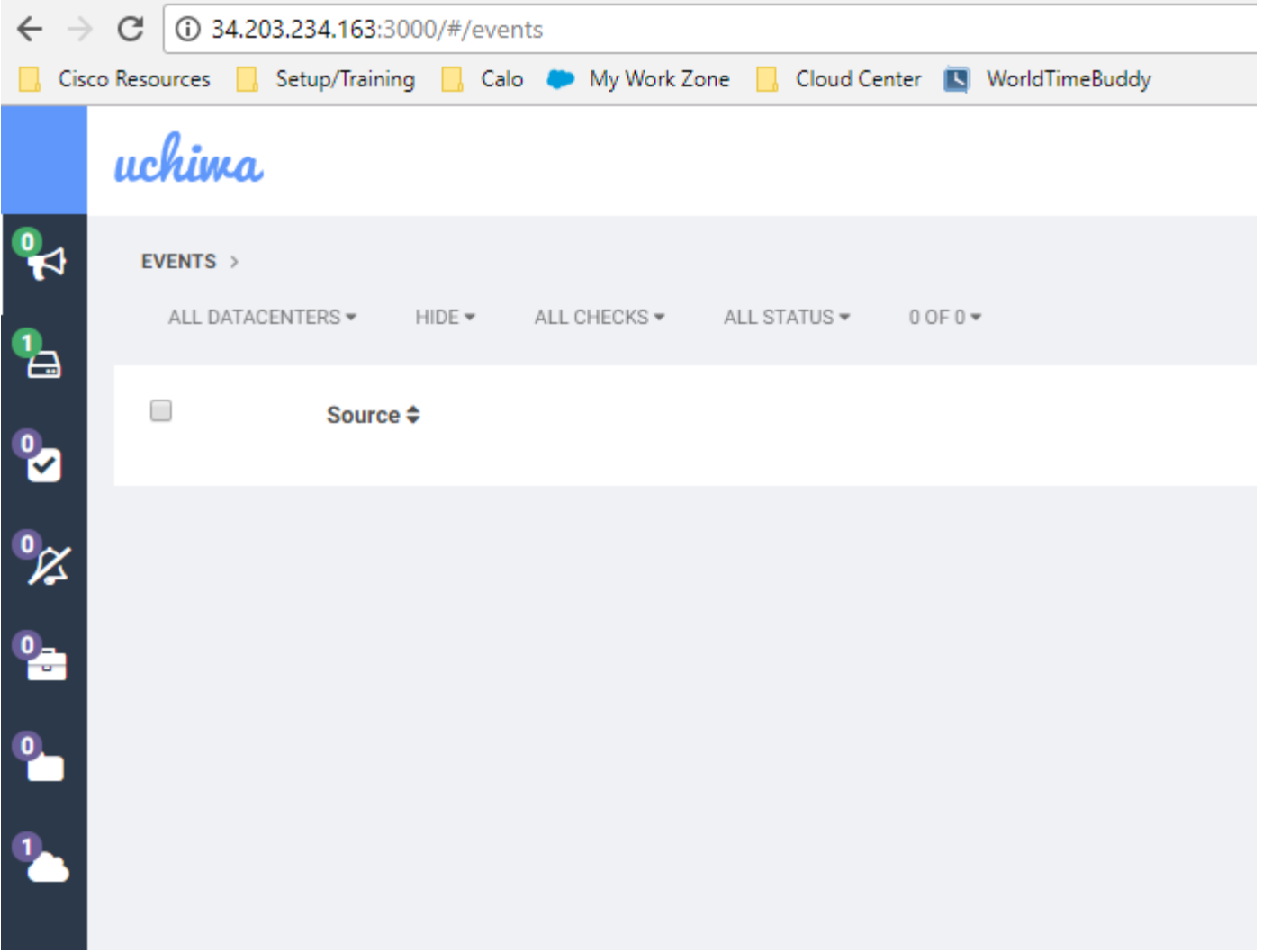

Op dit moment moet je één client hebben die Sensu-server heet.

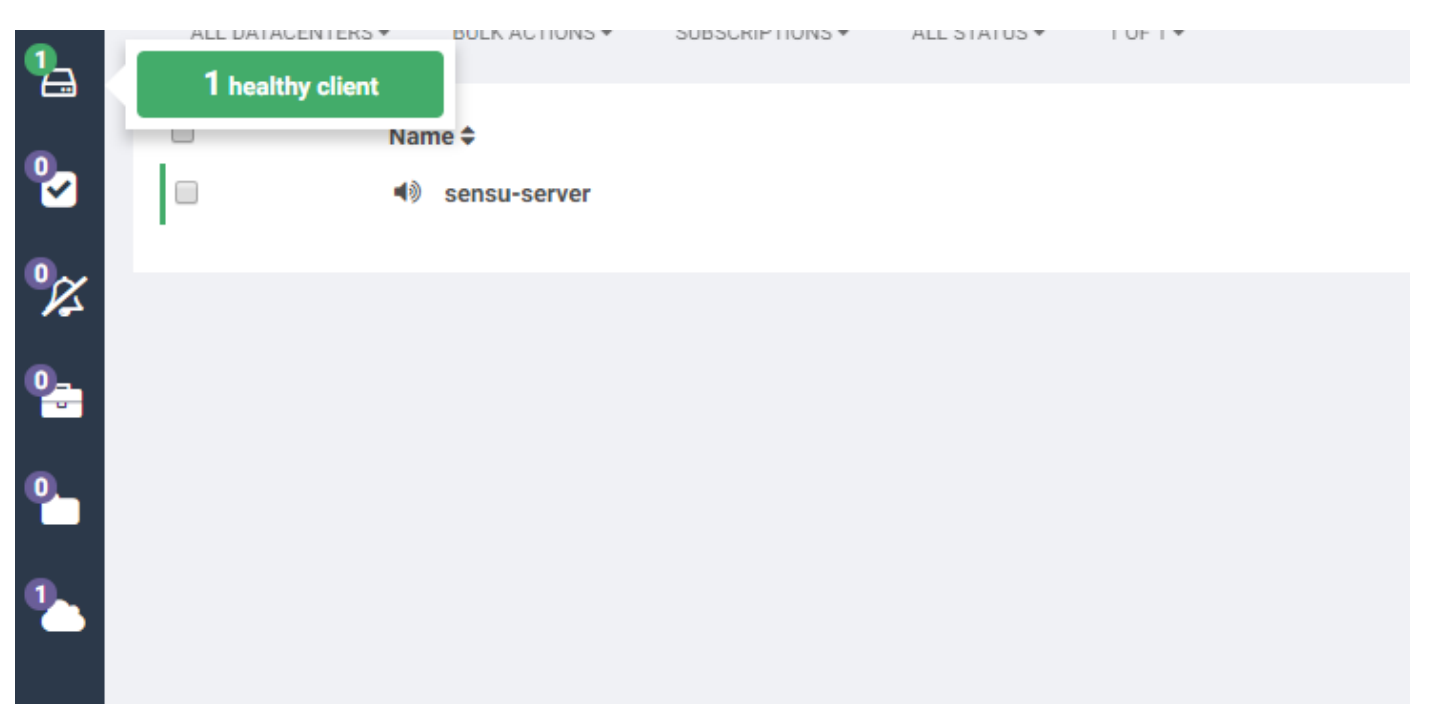

## Controles configureren

```
 "checks": {
         "check-cpu-linux": {
             "handlers": ["mailer"],
             "command": "/opt/sensu/embedded/bin/check-cpu.rb -w 80 -c 90 ",
             "interval": 60,
             "occurrences": 5,
             "subscribers": [ "linux" ]
         }
     }
}' |sudo tee /etc/sensu/conf.d/check_cpu_linux.json
echo '{ "checks": { "check-disk-usage-linux": { "handlers": ["mailer"], "type": "metric",
```

```
"command": "/opt/sensu/embedded/bin/check-disk-usage.rb", "interval": 60, "occurrences": 5,
"subscribers": [ "linux" ] } } }' |sudo tee /etc/sensu/conf.d/check_disk_usage_linux.json
echo '{ "checks": { "check_memory_linux": { "handlers": ["mailer"], "command":
"/opt/sensu/embedded/bin/check-memory-percent.rb -w 80 -c 90 ", "interval": 60, "occurrences":
5, "refresh": 1800, "subscribers": [ "linux" ] } } }' |sudo tee
/etc/sensu/conf.d/check_memory_linux.json
sudo sensu-install -p cpu-checks sudo sensu-install -p disk-checks sudo sensu-install -p memory-
checks
```
## Start sensor

sudo service sensu-client restart && sudo service sensu-server restart && sudo service sensu-api restart

Na een minuut moet je drie cheques in de rij zetten.

Als u op de Sensu-server client klikt, ziet u gedetailleerde informatie uit de drie controles voor dat apparaat.

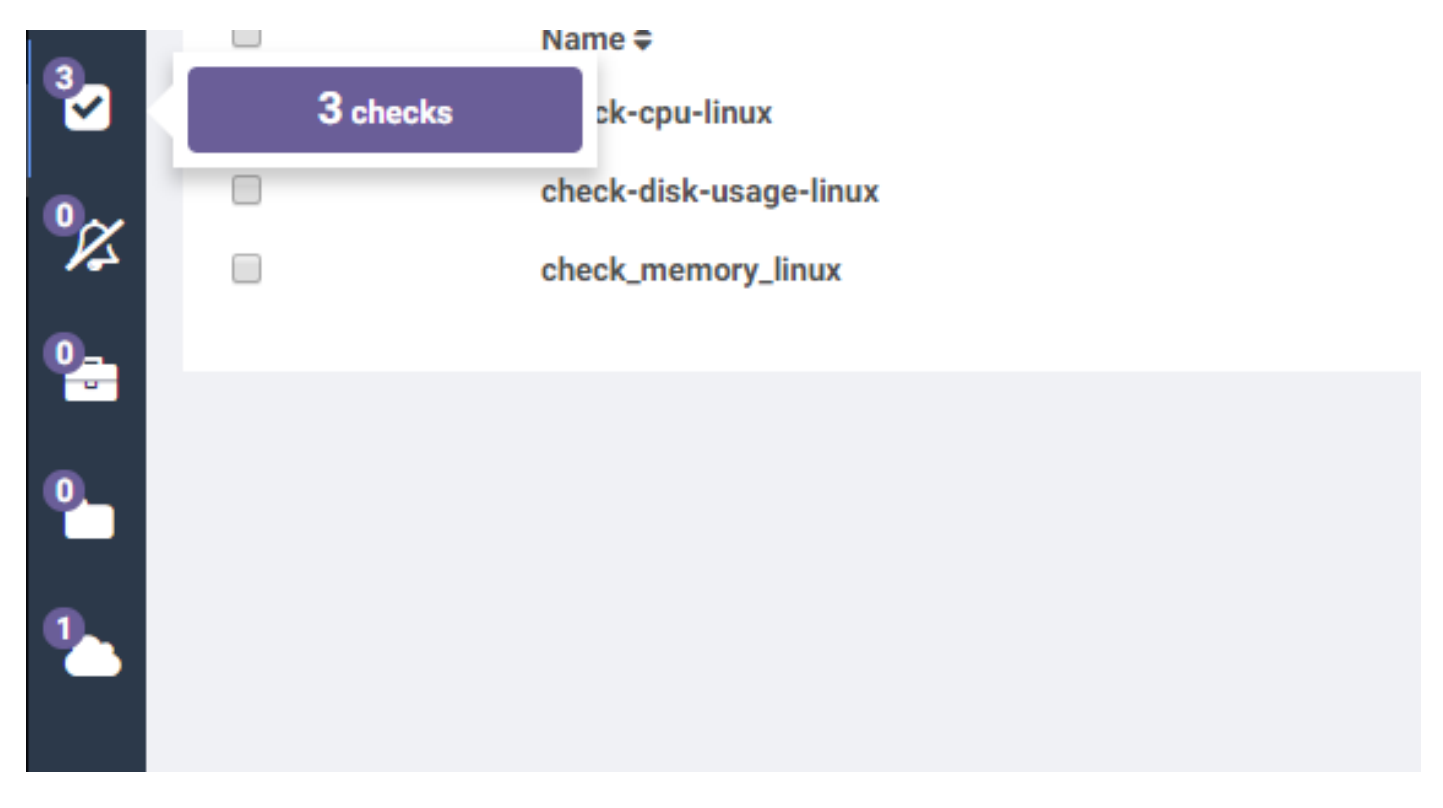

## Actiehandleidingen bijwerken

- 1. Download Sensu.zip.
- 2. Unzip-bestand.
- 3. Bewerken sensuinstall.sh.

```
4. Verander de lijnhost in "SensuServerIP" om het IP-adres van de Sensu Server te hebben."thresholds": {
22
                                        "warning": 250,
23
24
                                        "critical": 300
25
26
                      Ι,
                      "socket": {
27
                               "bind": "127.0.0.1",
28
29
                               "port": 3030
30
3132
     I sudo tee /etc/sensu/conf.d/client.json
33
34
35
     echo '{
       "transport": {
36
         "name": "rabbitmg",
37
         "reconnect on error": true
38
39
     | | sudo tee /etc/sensu/conf.d/transport.json
40
41
42
     echo '{
43
       "rabbitmg": {
         "host": "SensuServerIP",
44
         "port": 5672,
45
         "vhost": "/sensu",
46
         "user": "sensu",
47
         "password": "secret"
48
49
     | | sudo tee /etc/sensu/conf.d/rabbitmg.json
50
51sensu-install -p cpu-checks
52
     sensu-install -p disk-checks
53
54
     sensu-install -p memory-checks
55<sub>1</sub>sensu-install -p nginx
56
     sensu-install -p process-checks
57
     sensu-install -p load-checks
58
     sensu-install -p vmstats
59
60
     sudo chkconfig sensu-client on
61
62
     sudo service sensu-client start
63
```
#### 5. Bewerk seuninstall.sh.

#### 6. Verander de lijn curl -s-i-X VERWIJDERING

http://SensuServerIP:4567/clients/\$cliqrNodeHostname om het IP adres van de Sensu Server te hebben.

```
1 #!/bin/bash
 2 . /usr/local/osmosix/etc/userenv
 3<sup>7</sup>4 if ps -ef | grep sensu-client; then
 5<sup>1</sup>sudo service sensu-client stop
             curl -s -i -X DELETE http://SensuServerIP/clients/$cligrNodeHostname
 6
       exit 0
 7\overline{ }8 fi
 9 exit 010
```
- 7. Zip de aangepaste bestanden terug naar Sensu.zip.
- 8. Upload naar een opslaglocatie die door CloudCenter Manager (CCM) is geconfigureerd.

### Sensusacties maken

Blader naar Action Library en selecteer Nieuwe actie.

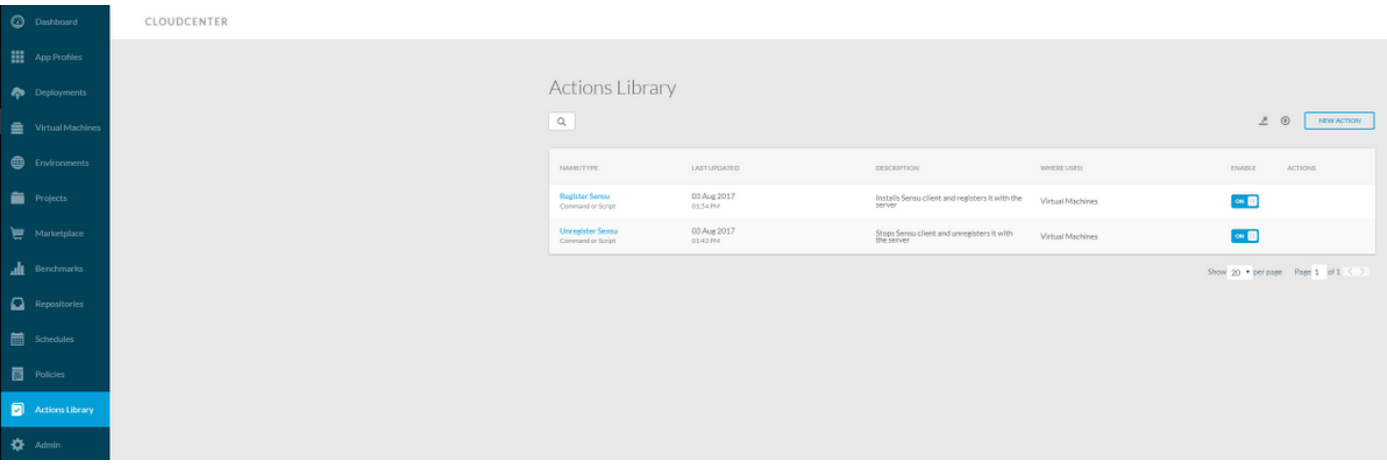

Type: Opdracht of scripts Actienaam: Sensu registreren Beschrijving: Hiermee installeert u de Sensu-client en registreert u de client bij de server Handeling uitvoeren: Op virtuele machine OS Objectverdeling Resourcetype: Geïntegreerde Cloud Center VM's Toepassingsprofiel: Alle Cloudgebied: Alle Cloudaccount: Alle Service all Resourcetype: geïmporteerde VM's (met geïnstalleerde agent) Cloudgebied: Alle Cloudaccount: Alle Bestandstypen: Alle Definitie actie: Uitvoeren uit bundel: Ja Plaats: Het antwoord dat u naar hebt geüpload, en het pad naar het Sensu.zip-bestand Script uit bundel: sensuinstall.sh

# **C** Edit Action Register Sensu

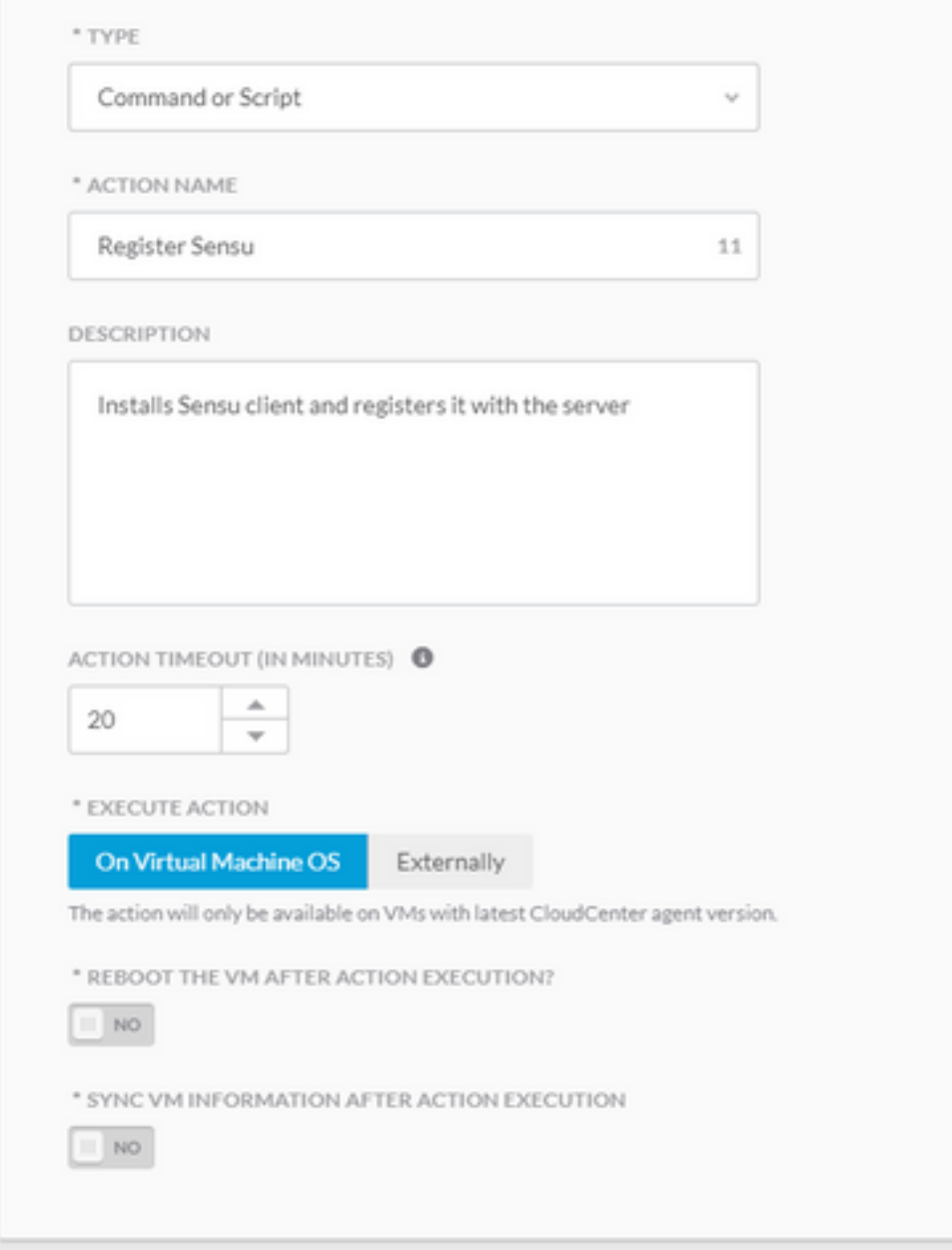

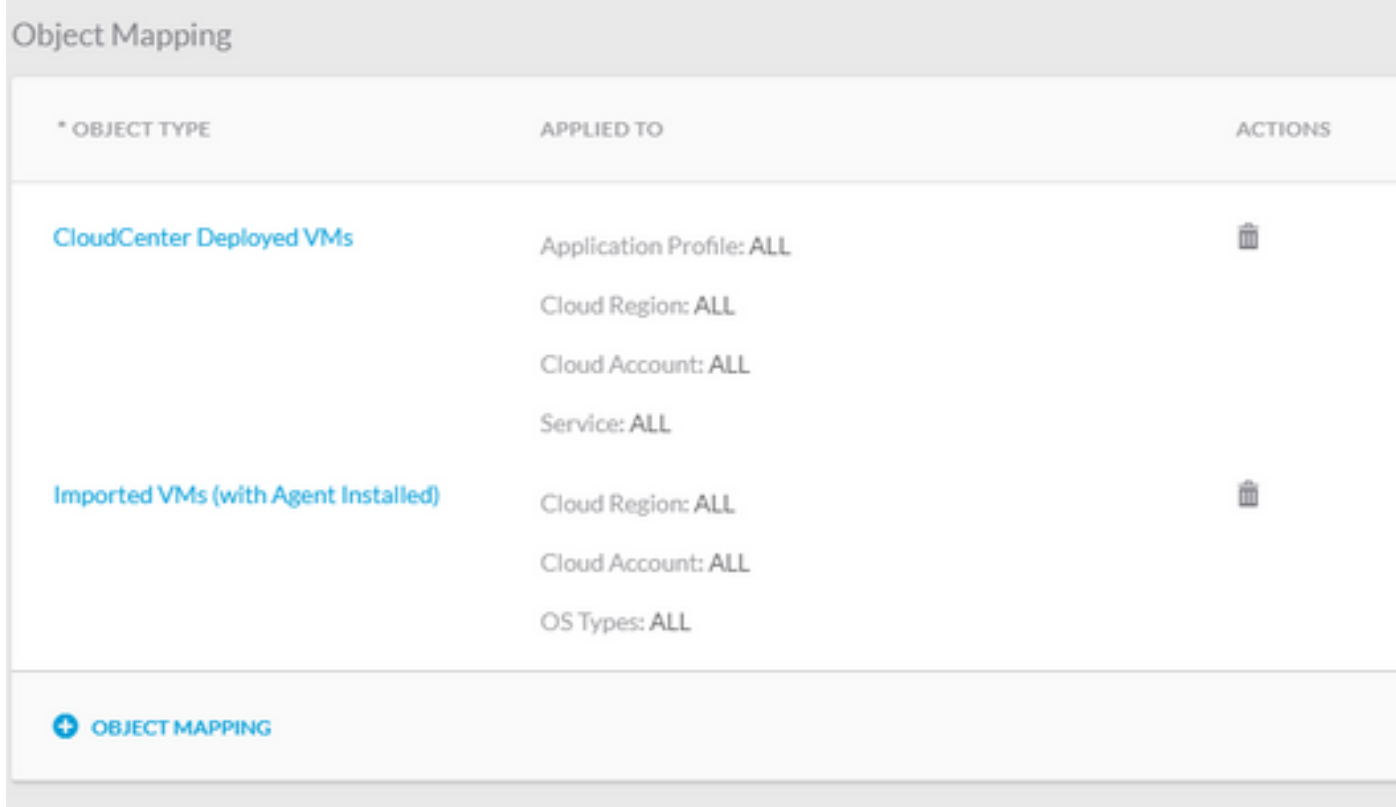

#### Action Definition

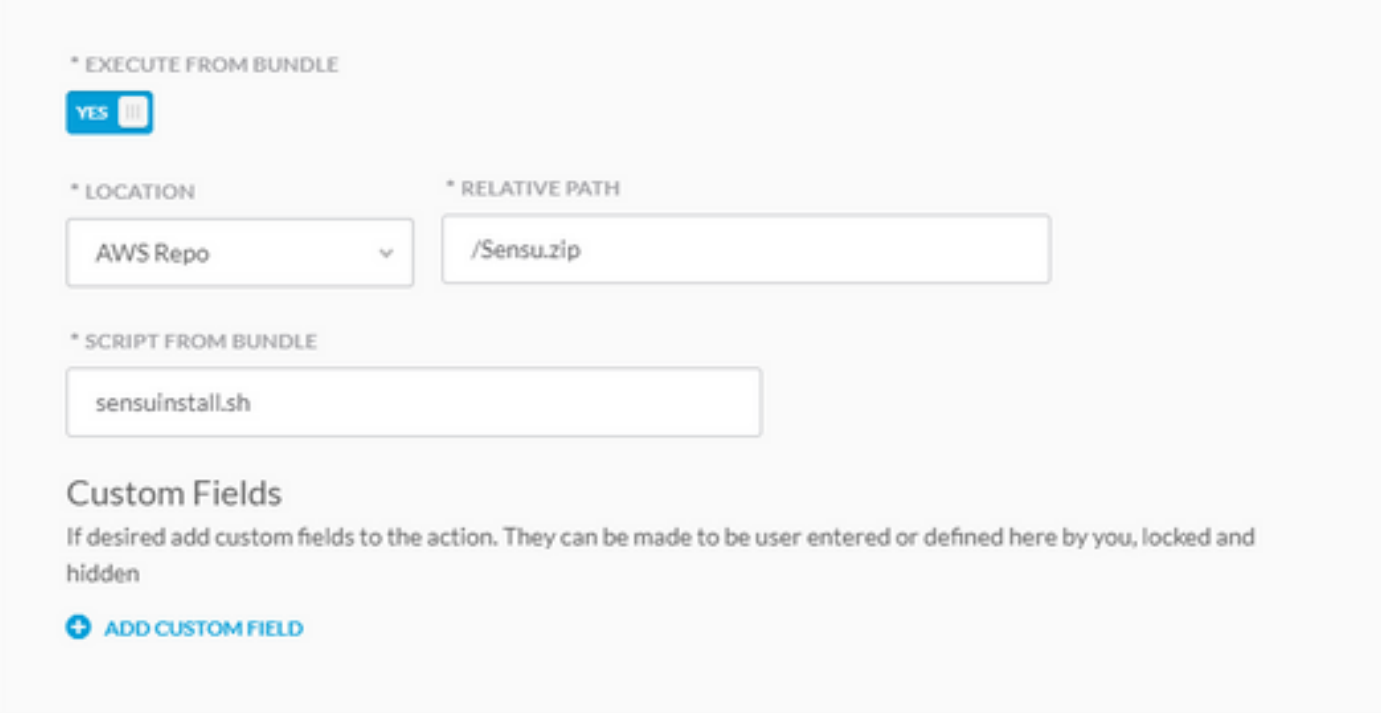

Handeling opslaan en een andere nieuwe actie maken

Type: Opdracht of scripts Actienaam: Sensu niet registreren Beschrijving: Hiermee wordt een Sensu-client gestopt en wordt de client bij de server niet geregistreerd Handeling uitvoeren: Op virtuele machine OS

**Objectverdeling** Resourcetype: Geïntegreerde Cloud Center VM's Toepassingsprofiel: Alle Cloudgebied: Alle Cloudaccount: Alle Service all Resourcetype: geïmporteerde VM's (met geïnstalleerde agent) Cloudgebied: Alle Cloudaccount: Alle Bestandstypen: Alle Definitie actie: Uitvoeren uit bundel: Ja Plaats: Het antwoord dat u naar hebt geüpload, en het pad naar het Sensu.zip-bestand Script uit bundel: sensuuninstall.sh Actie opslaan

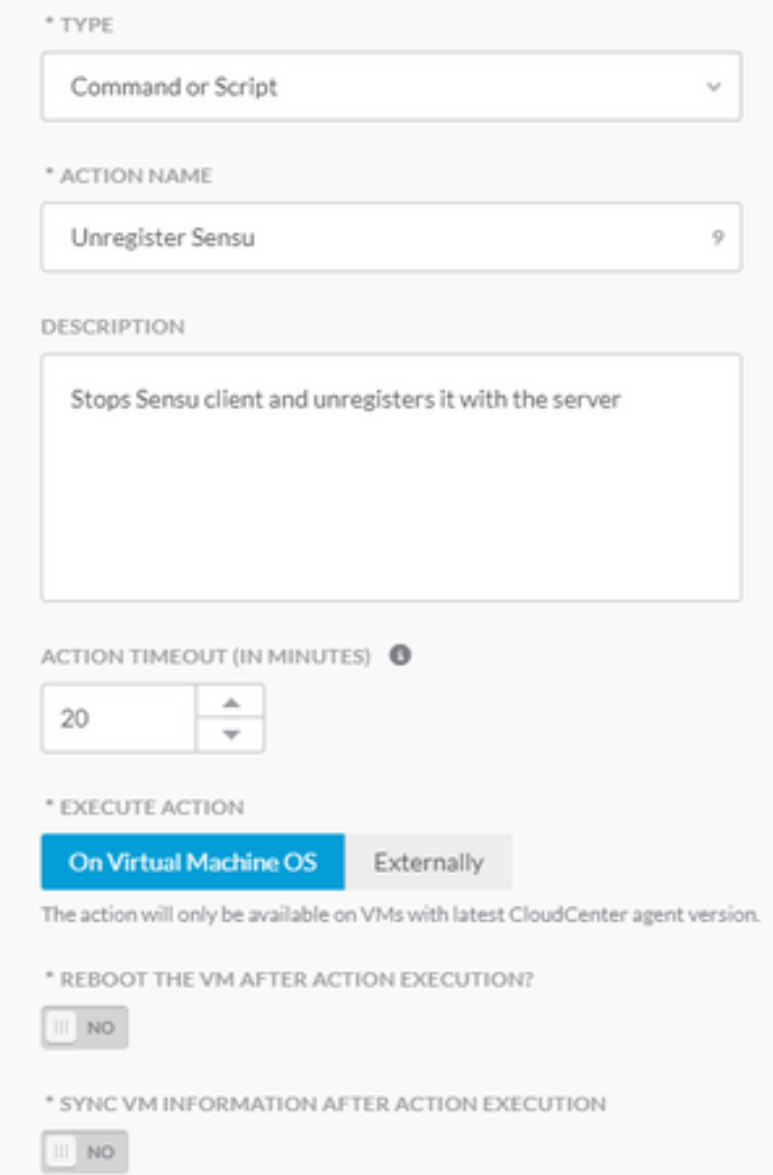

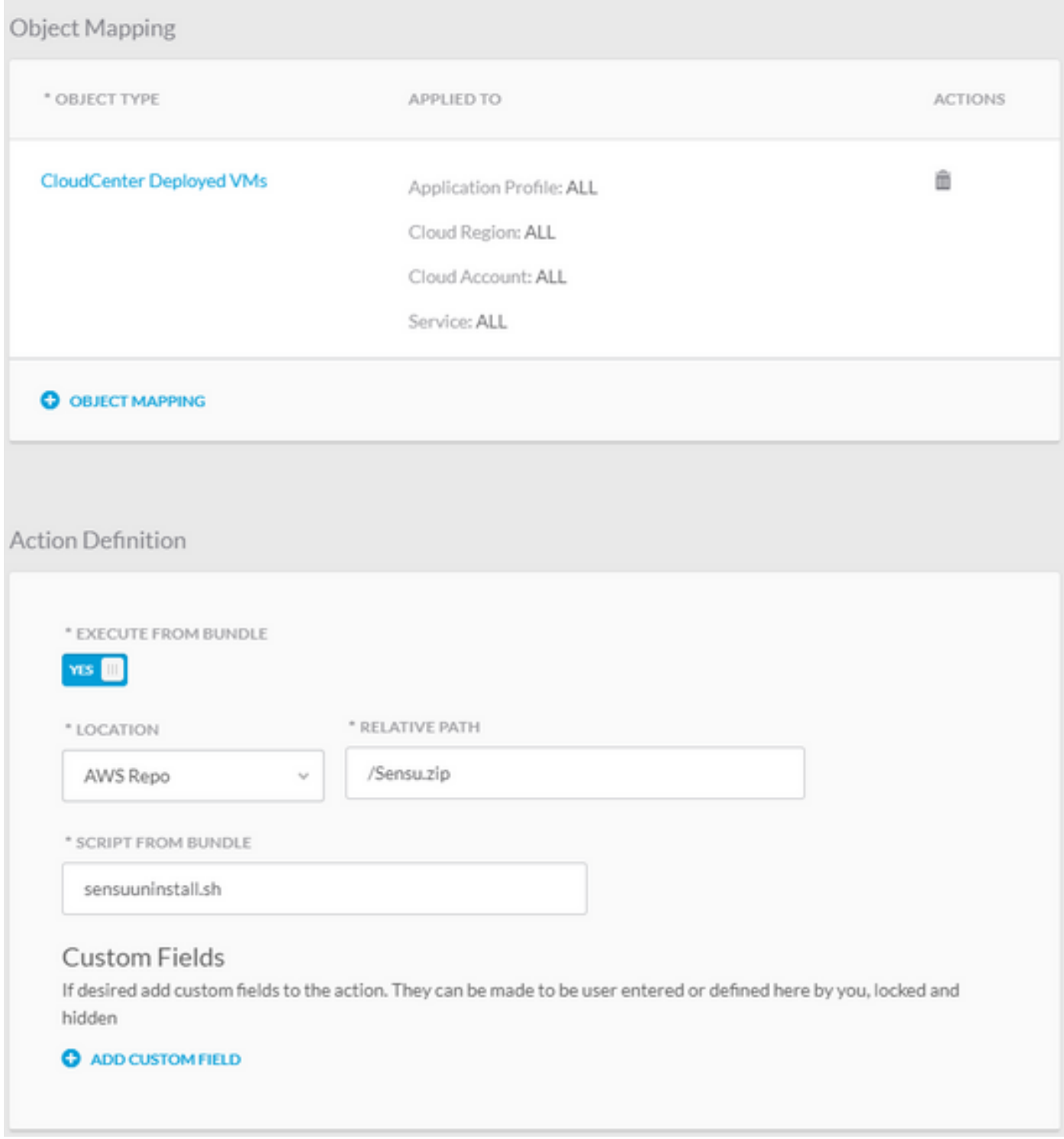

U kunt deze acties nu op elke uitgeruste VM gebruiken om ze te registreren op uw Sensu-server en ze niet te registreren. Merk op dat unregister de Sensu client niet verwijdert, maar de service gewoon stopt en uit de database van de server (DB) verwijdert.

## Gerelateerde informatie

- [Sensu](https://sensuapp.org/)
- [Bibliotheek van acties](http://docs.cloudcenter.cisco.com/display/CCD48/Actions+Library)
- [Technische ondersteuning en documentatie Cisco Systems](http://www.cisco.com/cisco/web/support/index.html?referring_site=bodynav)